## **Methode 1**

1. (Ctrl)–(Shift)–(Y) *(bzw. »Lösen – System«)* Anzahl der Gleichungen/Unbekannten angeben

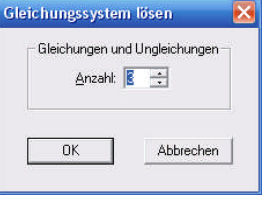

2. Gleichungen in der Form » $-a-2b+4c=6$ « eingeben (Zeilenwechsel mit der  $(y)$ –Taste):

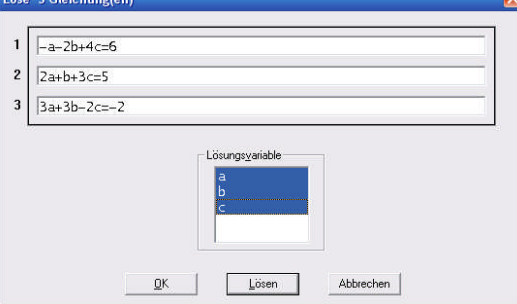

3. Auf dem Arbeitsblatt erscheint das Ergebnis:

```
SOLVE([-a - 2·b + 4·c = 6, 2·a + b + 3·c = 5, 3·a + 3·b - 2·c = -2], [a, b, c])
#1:
#2:[a = 2 \land b = -2 \land c = 1]
```
## **Methode 2**

1. Die Koeffizientenmatrix eingeben: anklicken *(bzw. »Schreiben – Matrix«)*

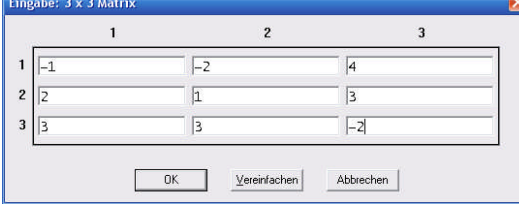

2. Den Ergebnisvektor eingeben: anklicken *(bzw. »Schreiben – Vektor«)*

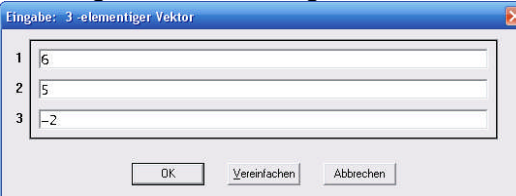

3. »ROW\_REDUCE (#1,#2)« in der Eingabezeile führt auf dem Arbeitsblatt zu

ROW\_REDUCE  $\begin{bmatrix} -1 & -2 & 4 \\ 2 & 1 & 3 \\ 3 & 3 & -2 \end{bmatrix}$ , [6, 5, -2]

4. (Ctrl)–(B) *(bzw. »Vereinfachen – Algebraisch«)* führt zur Ergebnismatrix

 $1 0 0 2$  $0 \t1 \t0 \t-2$  $\mathbf{1}$  $\circ$  $\circ$